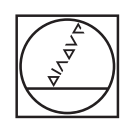

## **HEIDENHAIN**

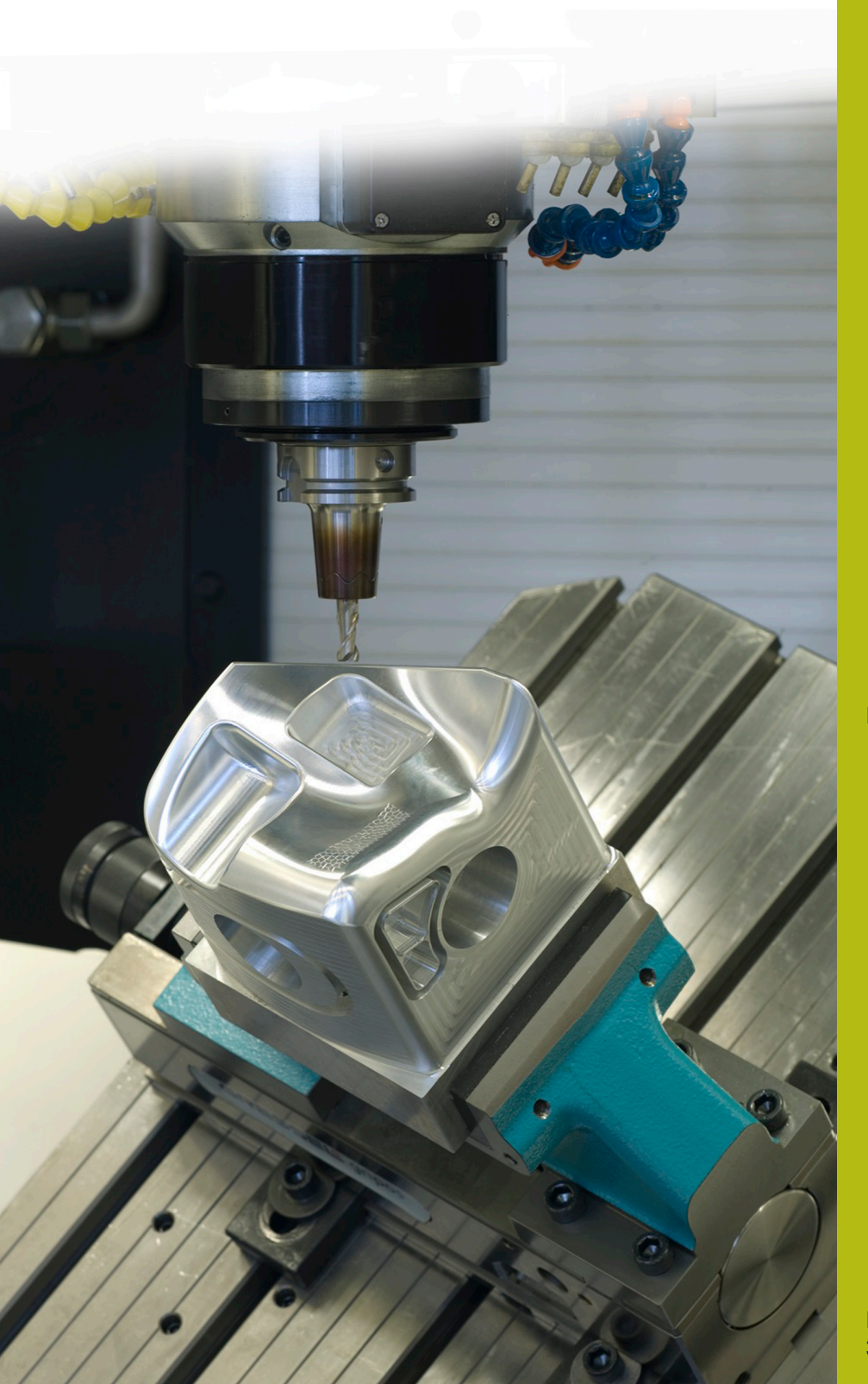

## **NC-Solutions**

**Beschreibung zum NC-Programm 7030**

**Deutsch (de) 3/2020**

## **1 Beschreibung zu dem NC-Programm 7030\_de.h**

NC-Programm, um ein Werkstück mit der Form eines liegenden Torus innen in Höhenlinien zu bearbeiten.

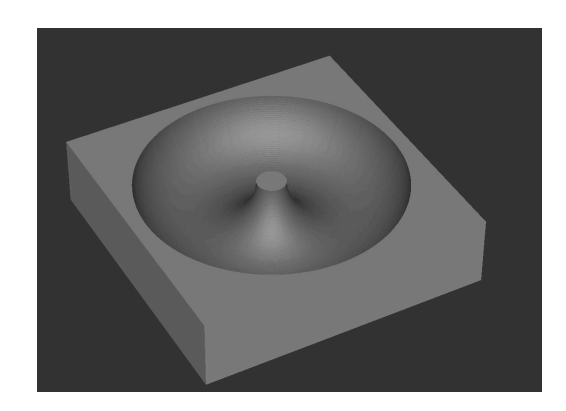

## **NC-Programm 7030\_de.h**

Am Programmanfang definieren Sie alle für die Bearbeitung erforderlichen Parameter. Danach definieren Sie die BLK-Form und das Werkzeug. Das NC-Programm ist für die Bearbeitung mit einem Kugelfräser erstellt. Um den Werkzeugführungspunkt vom Südpol des Werkzeugs in das Kugelzentrum zu verschieben, ist nach dem Werkzeugaufruf ein zweiter **TOOL CALL** -Satz programmiert. In diesen NC-Satz korrigiert die Steuerung die Werkzeuglänge mit der Funktion DL um den aktiven Werkzeugradius in das Kugelzentrum. Wenn Kugelfräser an Ihrer Werkzeugmaschine auf das Kugelzentrum vermessen sind, müssen Sie diesen NC-Satz löschen.

Anschließend führt die Steuerung einige Berechnungen durch. Dabei berechnet sie:

- o. Den kompensierten Kreisradius
- Die X-Koodinate vom Zentrum des Kreisradius  $\blacksquare$
- Den Winkelschritt zwischen zwei Höhenlinien  $\Box$
- × Die Anzahl der nötigen Programmteilwiederholungen, um alle Höhenlinien zu bearbeiten

Danach positioniert die Steuerung das Werkzeug im Zentrum der Bearbeitung vor. Im nächsten Schritt fährt sie das Werkzeug auf die sichere Z-Position. Anschließend definiert sie den Kreismittelpunkt im Zentrum des Kreisradius in der Ebene X/Z.

Dann positioniert die Steuerung das Werkzeug am Startpunkt der ersten Höhenlinie. Danach setzt sie den Kreismittelpunkt in das Zentrum des Rotationsradius in der Ebene X/Y. Anschließend fährt die Steuerung eine 360° Kreisbahn um den Kreismittelpunkt.

Danach ist eine Sprungmarke für eine Programmteilwiederholung gesetzt. Die Wiederholung beginnt mit der Definition des Kreismittelpunkts im Zentrum des Kreisradius in der Ebene X/Z. Anschließend positioniert die Steuerung das Werkzeug in einer Kreisbahn um diesen Kreismittelpunkt, auf den Startpunkt der nächsten Höhenlinie. Für die Positionierung verfährt sie inkremental um den berechneten Winkelschritt zwischen zwei Höhenlinien.

Dann setzt die Steuerung den Kreismittelpunkt wieder in das Zentrum der Rotationsradius. Anschließend fährt sie eine 360° Kreisbahn für die nächste Höhenlinie. Danach erfolgt der Aufruf der Programmteilwiederholung. Nach dem Erreichen der berechneten Anzahl von Wiederholungen fährt die Steuerung das Werkzeug frei. Danach beendet sie das NC-Programm.

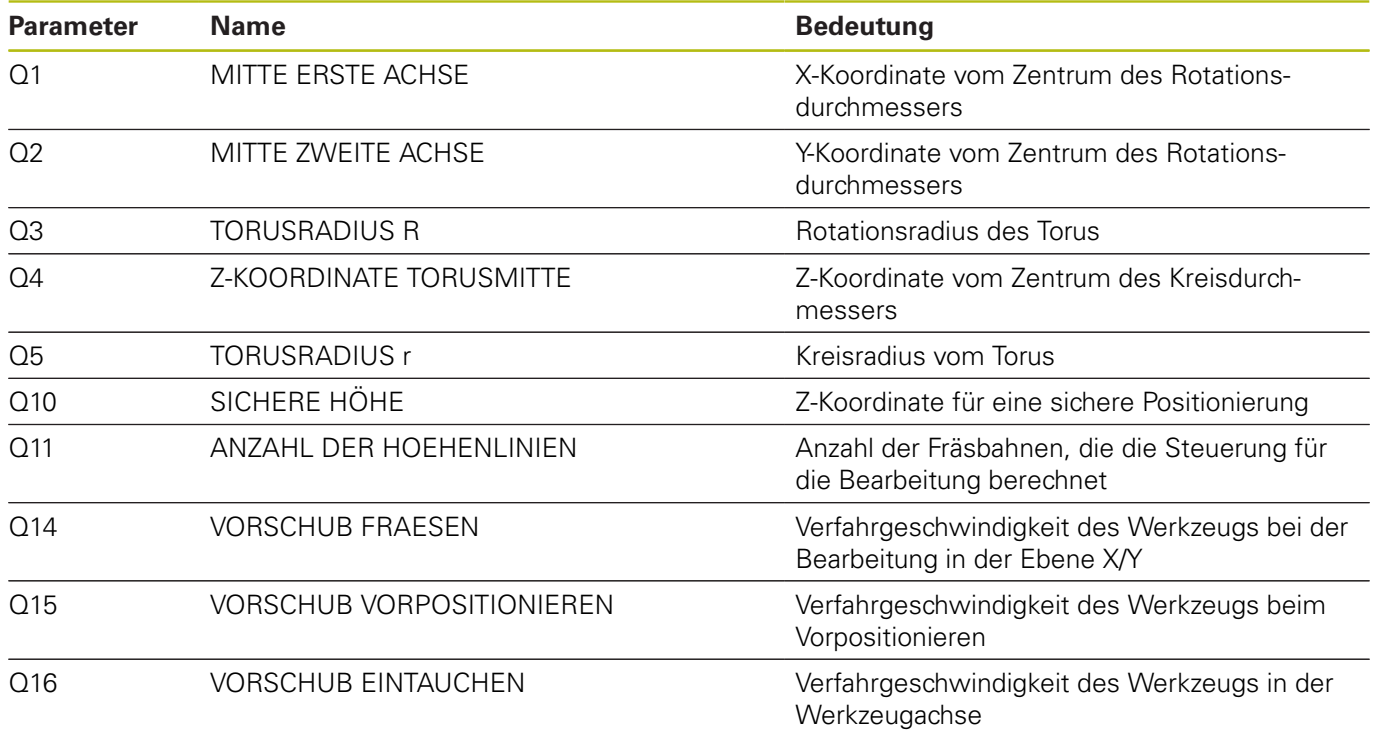

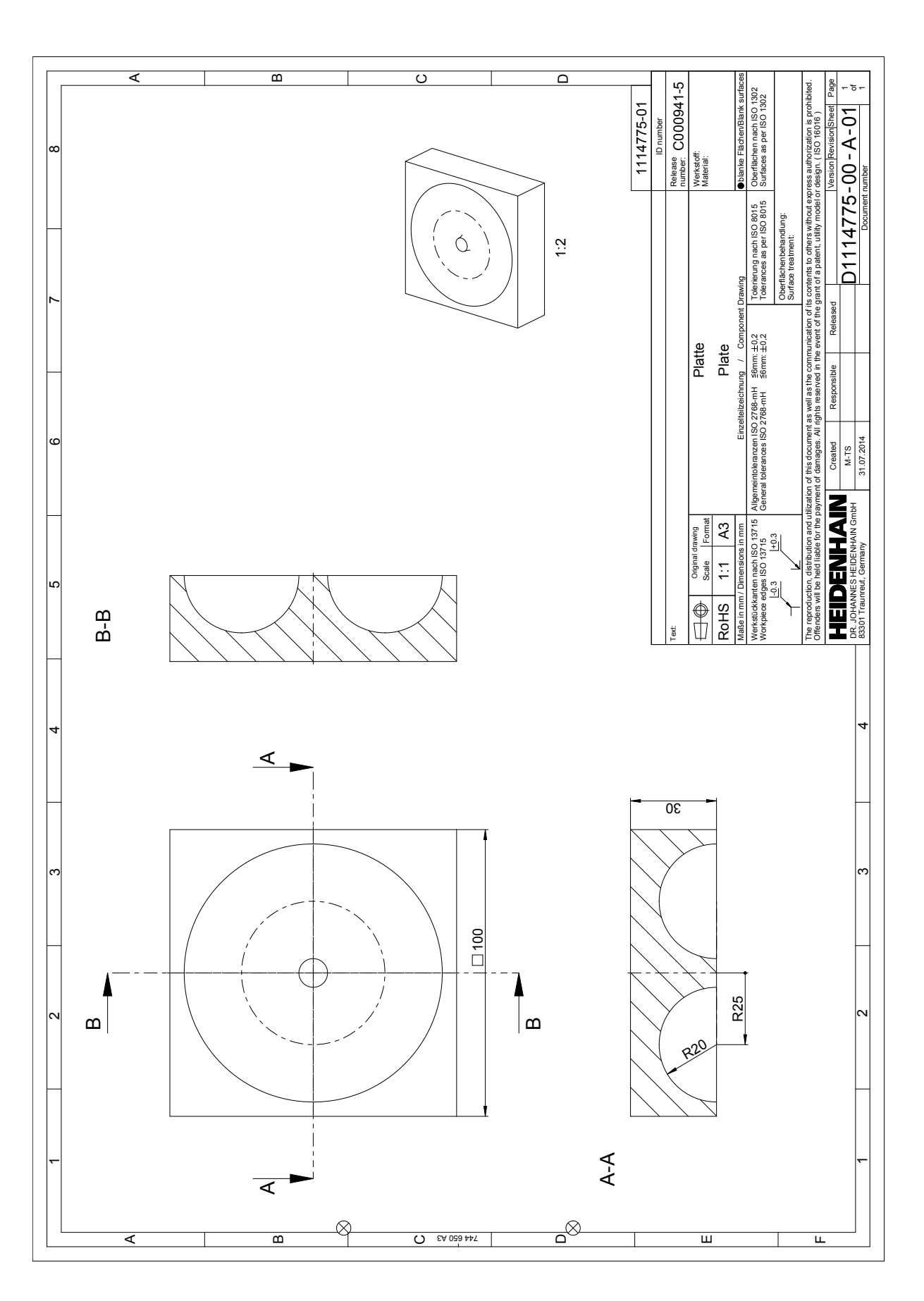

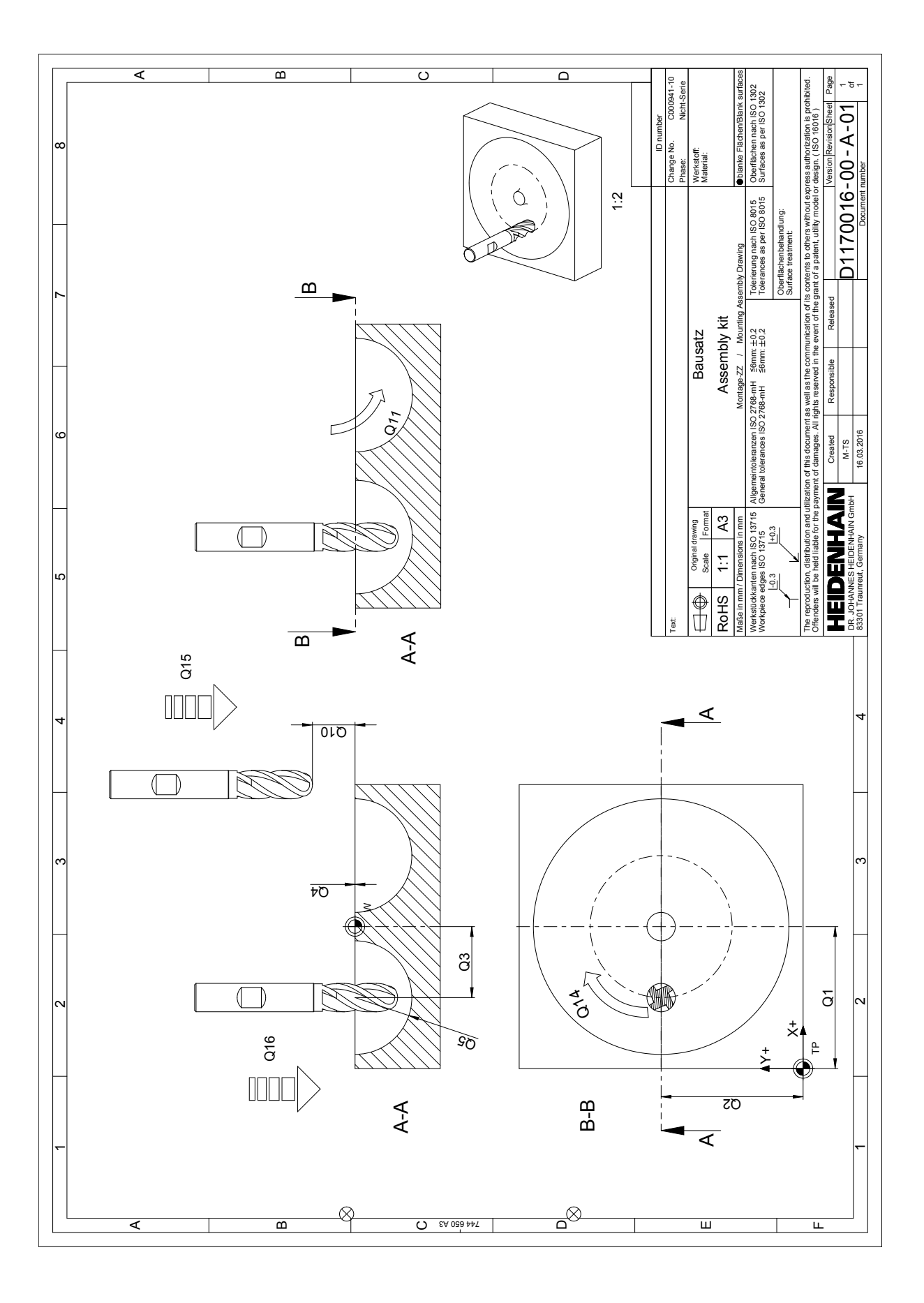